# **What's new in Object Manager Advanced 16**

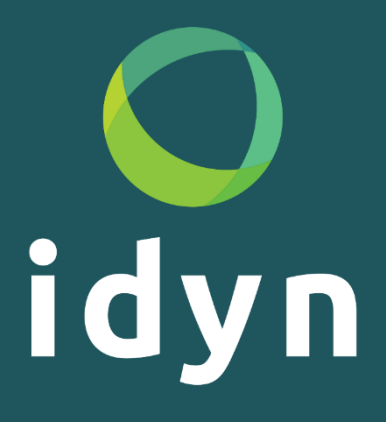

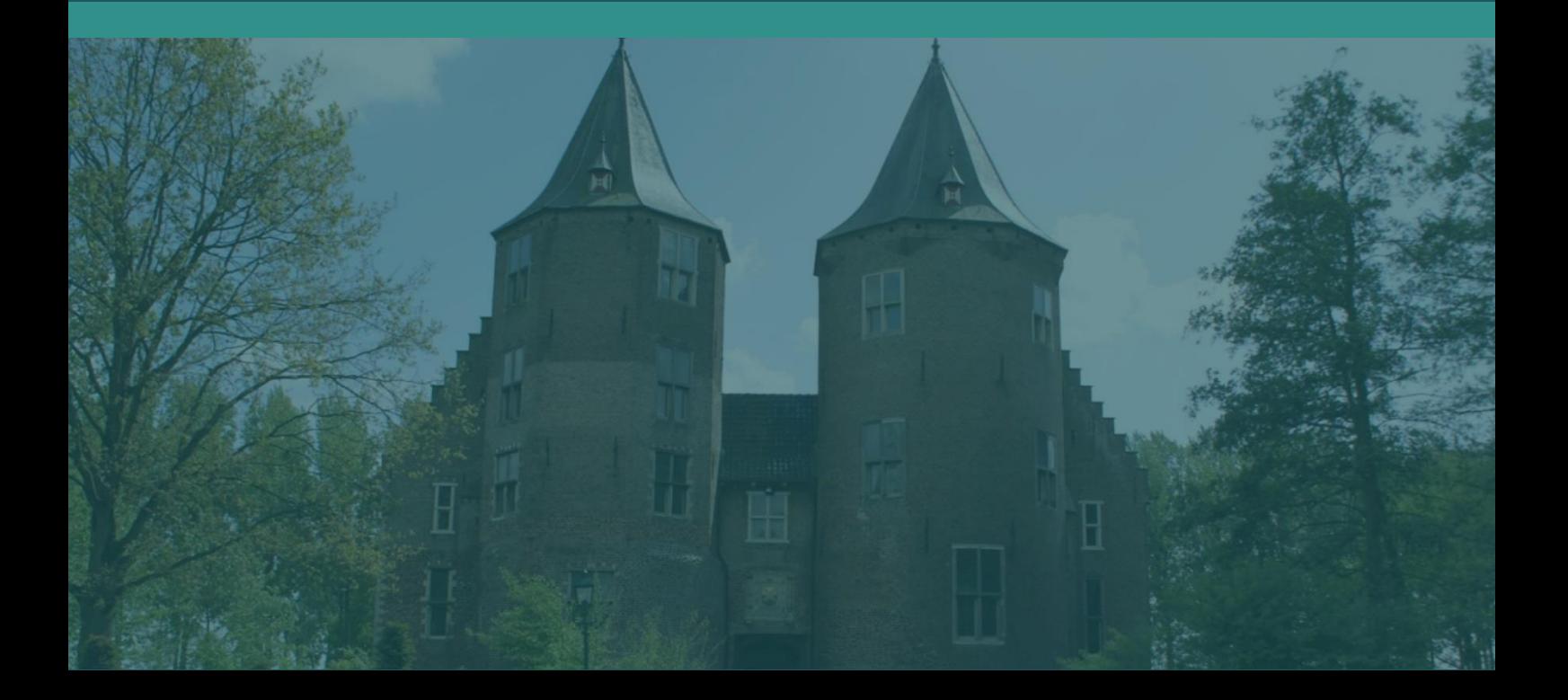

# **Index**

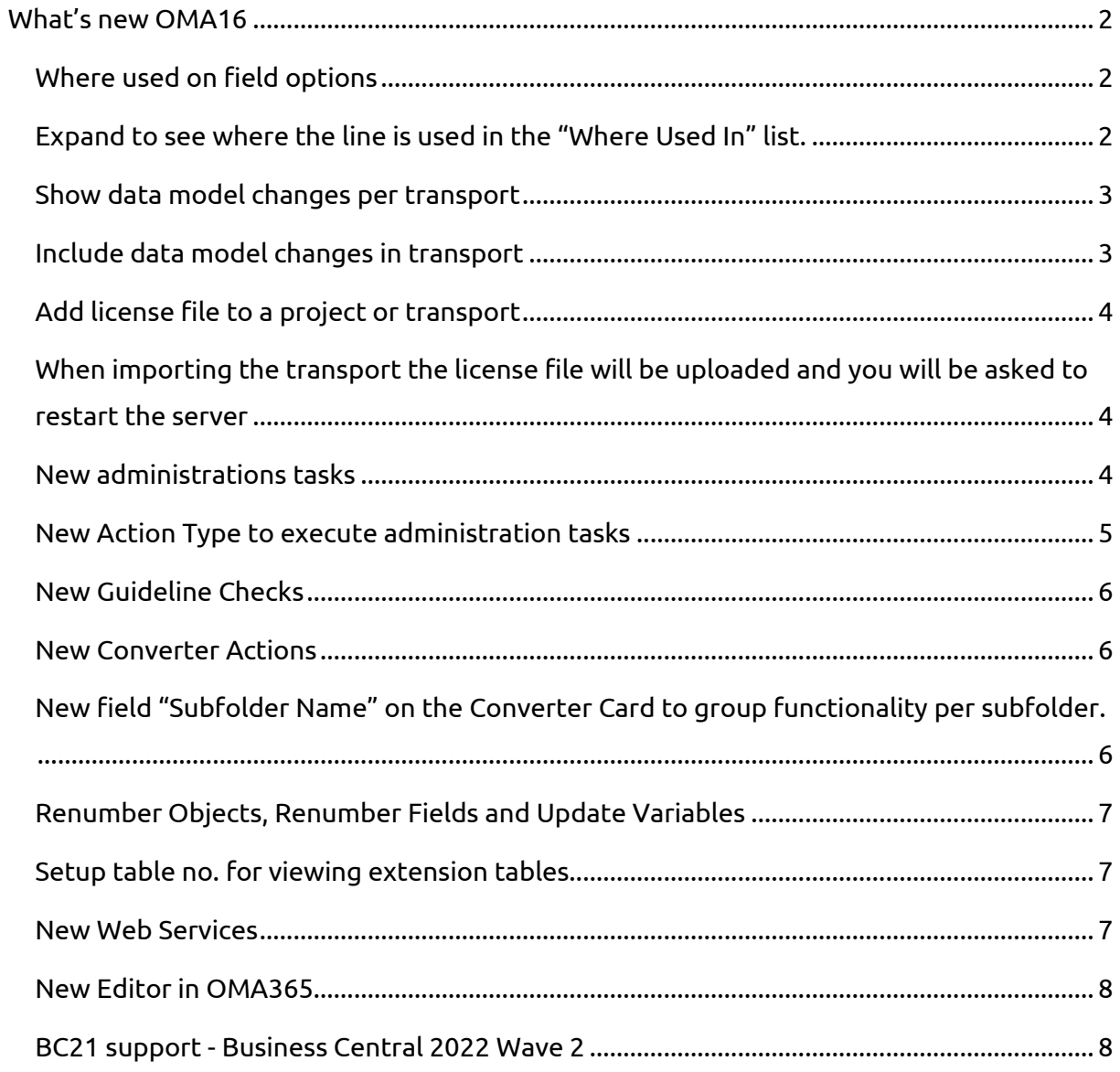

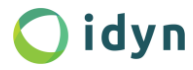

# <span id="page-2-0"></span>**What's new OMA16**

# <span id="page-2-1"></span>**Where used on field options**

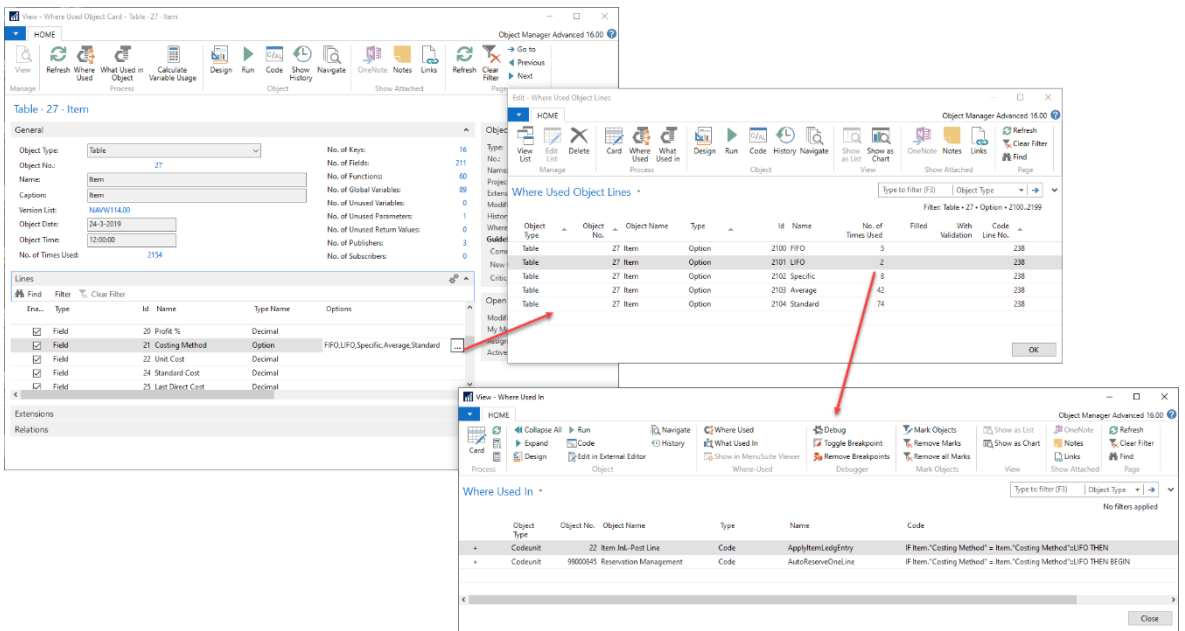

# <span id="page-2-2"></span>**Expand to see where the line is used in the "Where Used In" list.**

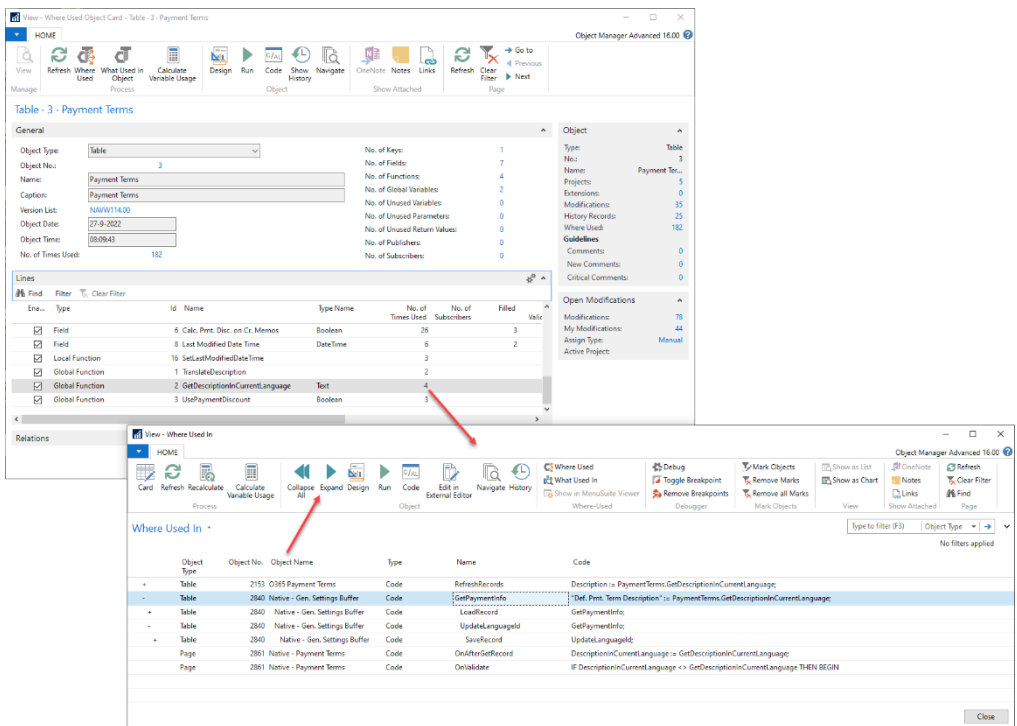

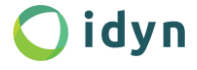

#### <span id="page-3-0"></span>**Show data model changes per transport**

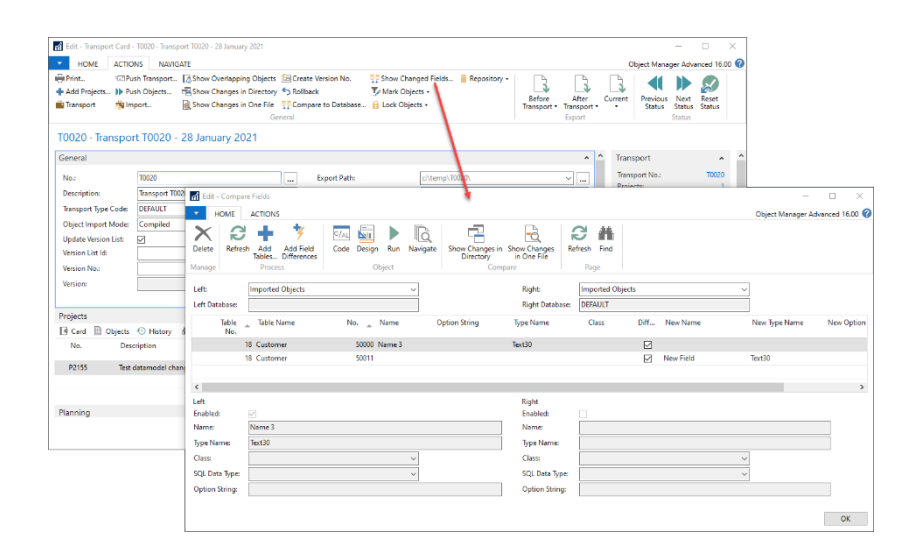

## <span id="page-3-1"></span>**Include data model changes in transport**

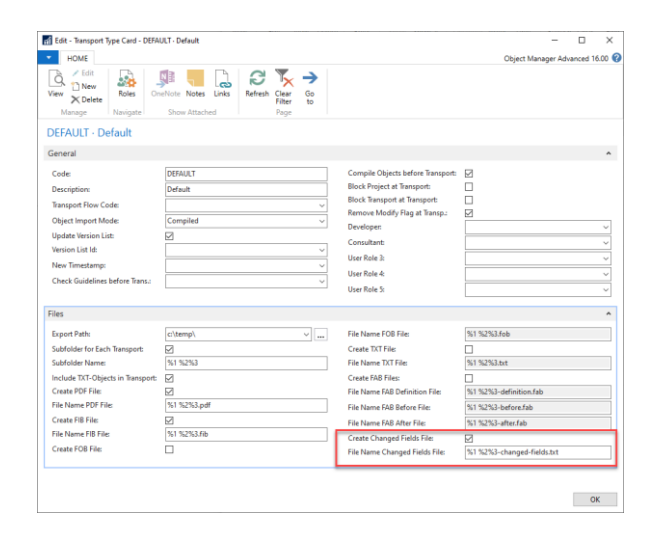

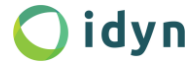

# <span id="page-4-0"></span>**Add license file to a project or transport**

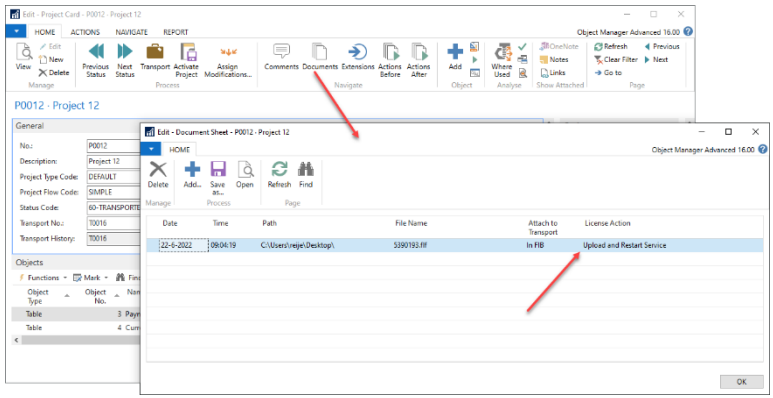

# <span id="page-4-1"></span>**When importing the transport the license file will be uploaded and you will be asked to restart the server**

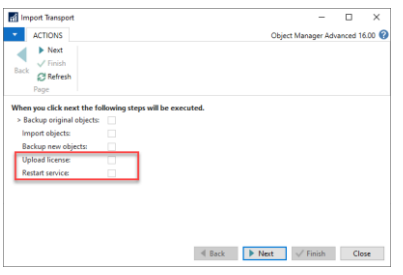

## <span id="page-4-2"></span>**New administrations tasks**

- Upload License
- Restart Service
- Write your own administration tasks

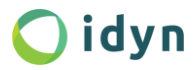

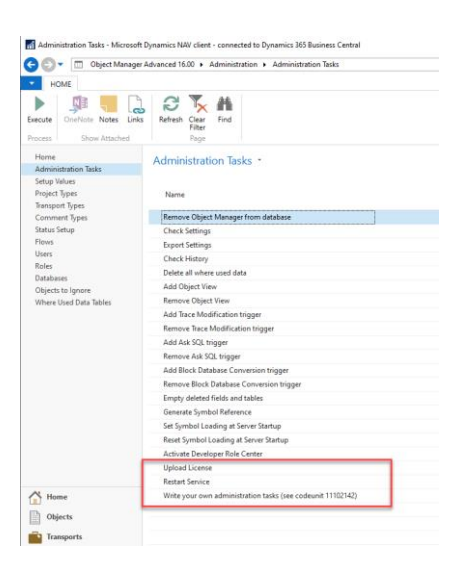

## <span id="page-5-0"></span>**New Action Type to execute administration tasks**

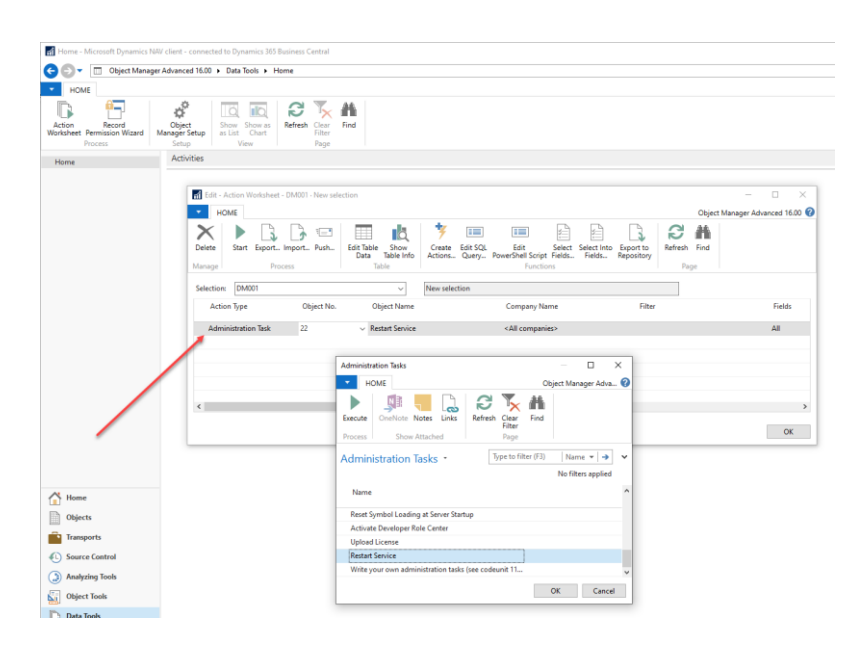

Upgrade of Compare Objects and Compare Fields. Possibility added to text files at both sides.

Compare Objects renamed to Unconfimed Changes

Compare Database renamed to Compare Objects

AL Converter: Missing usage categories and application areas are read from MenuSuites.

Downgrade objects now also available for AL objects

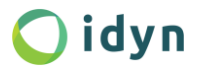

#### <span id="page-6-0"></span>**New Guideline Checks**

- Check parameter overflows (Text30 := Text250)
- Check if CalcFields is executed before use of FlowField
- Check if Record.FindSet has corresponding Record.Next and vice versa
- Check reserved shortcut keys for AL objects
- Check valid API Names
- Check proper use of InDataset

#### <span id="page-6-1"></span>**New Converter Actions**

- Sort Variables
- Remove unused variables
- Renumber variables
- Localize global functions

Apply Converter Actions added to the following pages: "Object Explorer", "Project Subform", "Check Guidelines Comments" and "Compare Objects".

# <span id="page-6-2"></span>**New field "Subfolder Name" on the Converter Card to group functionality per subfolder.**

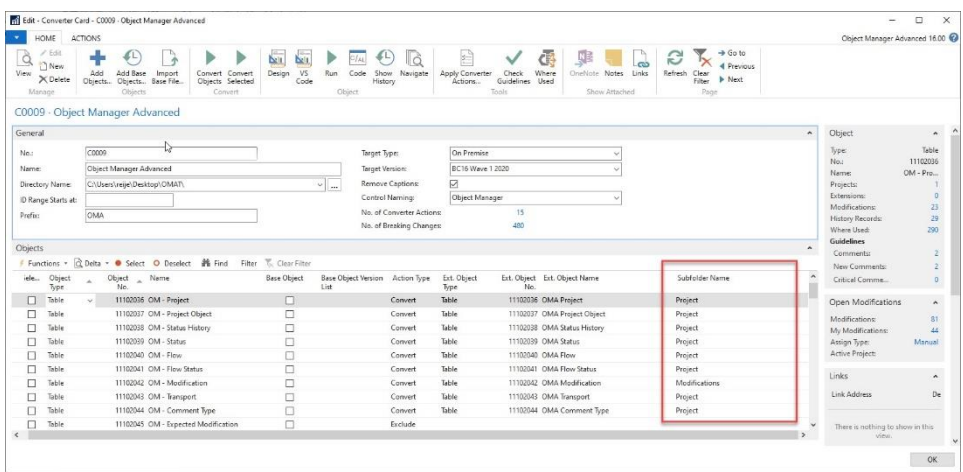

## <span id="page-7-0"></span>**Renumber Objects, Renumber Fields and Update Variables**

All three tools have a new option to update a complete directory (with subdirectories).

These tools can now also update AL files.

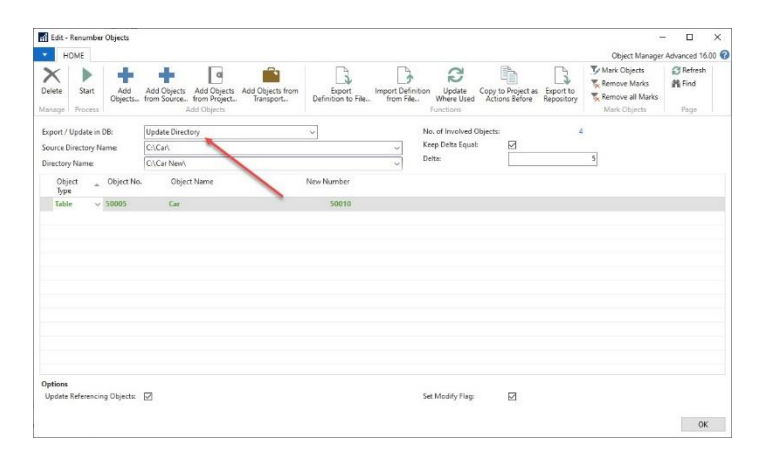

## <span id="page-7-1"></span>**Setup table no. for viewing extension tables**

When running an extension table OMA creates a view on SQL level and links that to table 11102132 "OM - Run Table". If your license does not allow modifying that table you can choose a free 50.000 table in the setup values.

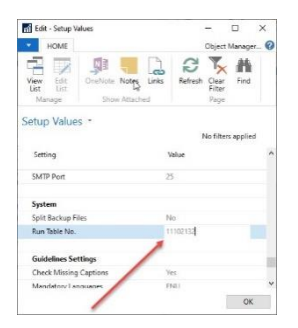

### <span id="page-7-2"></span>**New Web Services**

- Execute Converter
- Create XLIFF
- Update MenuSuites

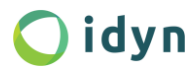

### <span id="page-8-0"></span>**New Editor in OMA365**

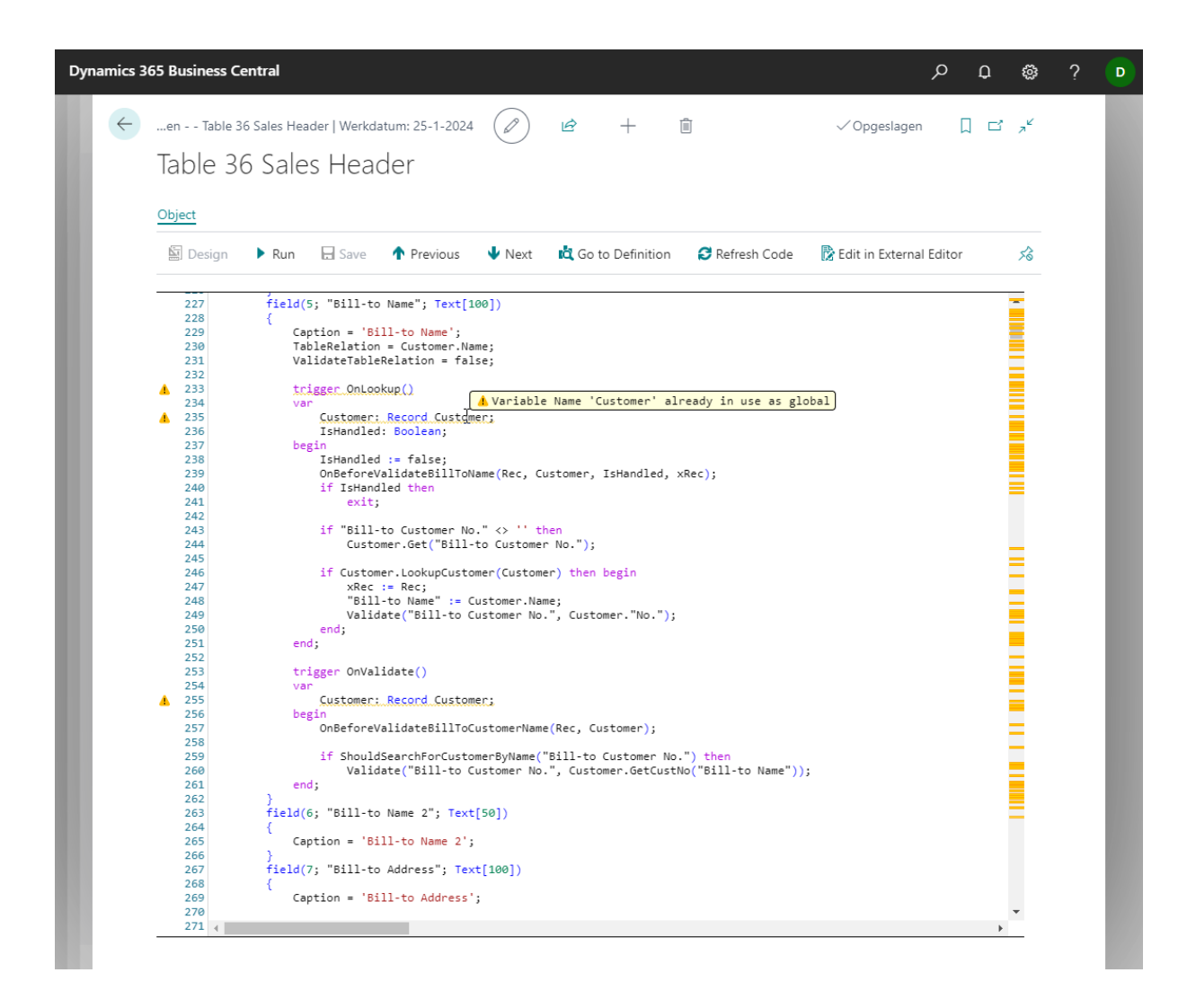

#### <span id="page-8-1"></span>**BC21 support - Business Central 2022 Wave 2**

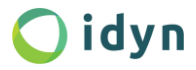

For OMA training, beginner level or advanced, on-site or online, please contact us via **[sales@idyn.nl](mailto:sales@idyn.nl)**

For sales related inquiries about OMA or other idyn applications, contact us via **[sales@idyn.nl](mailto:sales@idyn.nl)**

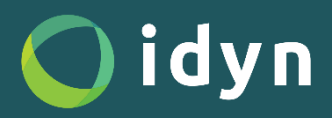

<sup>9</sup> What's new in OMA 1<sup>6</sup> Netherlandsidyn Castle Dussen, Binnen 1 4271 BV, Dussen